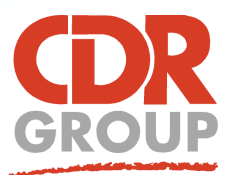

# **This Week's Wisdom:**

# **Tool Extensions Manager**

**The Tool Extensions Manager has over 40 different applications to aid you with your MapInfo work. These are supplied free with your MapInfo software but are mostly left switched off until you run them.**

#### **How to register a new tool**

To register a third party tool in MapInfo, open the Tool Extensions Manager from the Home ribbon and click Register Tool from the Options dropdown menu. Select your MBX file location, fill in the title and description box and click OK. Registered tab in the Tool Extensions Manager.

#### **How to run a tool**

Double click on the tool to run. Alternatively, tick the AutoLoad checkbox to have the tool running when you start MapInfo.

#### **Legacy tools**

Some applications may not have been updated for 64-bit. These will appear on an extra Legacy Ribbon.

# **Some of the tools available:**

# Advanced Pack

An improvment on Pack Table. This removes multiple deleted records to clean up the table.

# **图Command Editor**

Create custom keyboard shortcuts. See our Keyboard Shortcuts TWW for more.

# Degree Converter

Converts Degree, Minute, Second Coordinates into Decimal Degrees standalone or as a table column.

# **Disperse Points**

Offsets symbols that share the same coordinate to stop them overlapping each other.

# **O**Drive Time

Online service to create time or distance buffers around a central point or set of points.

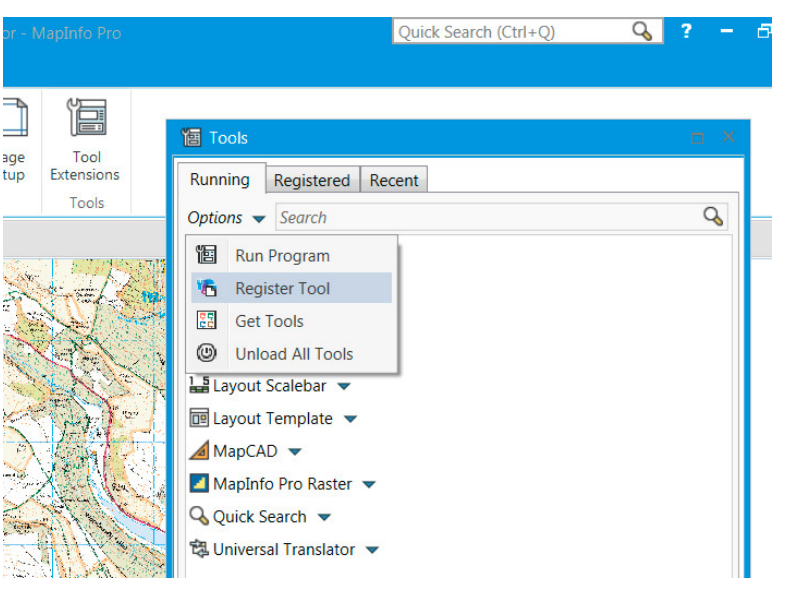

# Coordinate Extractor

Used to update or create columns with coordinate values from any projection.

# MapCAD

Offers a range of drawing and measurement tools including Calculate Angle and Rotate Rectangle

# Delete Duplicates

Deletes duplicate records from a table.

# Z Distance Calculator

Calculates the distance between objects in a selection or table, giving the closest and farthest object.

# Geocode

Online service to plot an entire table of addresses on a map.

# **Register for your online account in the PRO tab to receive 2,000 free Drive Time and Geocoding credits each month.** *TIP: Is this tool running but you can't find it? Use the QuickSearch toolbar!*

Eccles House, Eccles Lane, Hope, Hope Valley, S33 6RW, UK Phone: 01433 621282 Email: sales@cdrgroup.co.uk Website: www.cdrgroup.co.uk v1.0

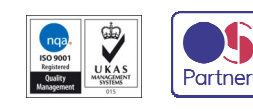

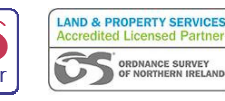

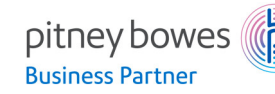